## Starting up with Grafana

Well, I have played with Splunk and the ELK (Elasticsearch - Logstash - Kibana) Stack for some time now; review these interesting Pages and Blogs:

- Location Tracking in Splunk
- How to make splunk show an Image in a DIV
- Location Tracking in Splunk Drilldown
- Splunk Index fillings
- Parsing Apache Logs with Splunk for real user hits....
- Logging PageEvents to Splunk
- Different Loggings
- Loading Musicbrainz in Splunk
- SlideShow
- Beats for splunk
- Splunk
- Logging PageEvents to Elasticsearch
- Upgrading Elasticsearch from 5.1 to 5.2
- Elasticsearch Dashbord in Grafana
- · Scripting Fields in Kibana

both somehow, that was not sufficient. Recently i "stumpled" upon Grafana, a Graphic frontend for several Datasouces, including Elasticsearch (ES) from version 4.1.

There is a fine installation guide, but due to the fact I did not want to "pollude" my installation via the package system with "apt-get", i decided to get the tar file and unpack it into /data/grafana (see under *Installing from binary tar file*)

This is absolutly excellent and the server spun up and I could start using ES as a datasource at once.

The trouble began with I tried to set autostart up via the guide in <a href="http://docs.grafana.org/installation/debian/">http://docs.grafana.org/installation/debian/</a> - a lot of configurations was already saved under the manual startups adn workning, and several thing had to be corrected in the startup files to find these settings.

After a while I scratched it, and started with the generel method from https://gist.github.com/naholyr/4275302

Remember to add user:

useradd grafana

My service.sh - called /etc/init.d/grafana-server is like this (notice the 2 times cd /data/grafana):

| grafana.server |  |
|----------------|--|
|                |  |
|                |  |
|                |  |
|                |  |
|                |  |
|                |  |
|                |  |
|                |  |
|                |  |
|                |  |

```
#!/bin/sh
### BEGIN INIT INFO
# Provides:
                   <NAME>
# Required-Start: $local_fs $network $named $time $syslog
# Required-Stop: $local_fs $network $named $time $syslog
# Default-Start:
                   2 3 4 5
# Default-Stop:
                   0 1 6
                   <DESCRIPTION>
# Description:
### END INIT INFO
SCRIPT=./bin/grafana-server
RUNAS=grafana
PIDFILE=/var/run/grafana-server.pid
LOGFILE=/var/log/grafana.log
 if [ -f /var/run/$PIDNAME ] && kill -0 $(cat /var/run/$PIDNAME); then
   echo 'Service already running' >&2
 fi
 echo 'Starting service...' >&2
 cd /data/grafana
 local CMD="$SCRIPT &> \"$LOGFILE\" & echo \$!"
 su -c "$CMD" $RUNAS > "$PIDFILE"
 echo 'Service started' >&2
stop() {
 echo 'Service not running' >&2
   return 1
 echo 'Stopping service...' >&2
 cd /data/grafana
 kill -15 $(cat "$PIDFILE") && rm -f "$PIDFILE"
 echo 'Service stopped' >&2
uninstall() {
 echo -n "Are you really sure you want to uninstall this service? That cannot be undone. [yes |No| "
 local SURE
 read SURE
 if [ "$SURE" = "yes" ]; then
   stop
   rm -f "$PIDFILE"
   echo "Notice: log file is not be removed: '$LOGFILE'" >&2
   update-rc.d -f <NAME> remove
   rm -fv "$0"
 fi
case "$1" in
 start)
   start
 stop)
   stop
 uninstall)
   uninstall
 retart)
   stop
   start
   ;;
   echo "Usage: $0 {start|stop|restart|uninstall}"
```

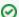

Make sure to change file ownership on all files to the grafana user:

```
chown -R grafana:grafana /var/lib/grafana*
chown -R grafana:grafana /var/log/grafana*
chown -R grafana:grafana /data/grafana*
```

And it works fine the cd to the /data/grafana ensures getting the right configs (As in the manual startup) and logs to /var/log/grafana/grafana.log